サイト利用方法

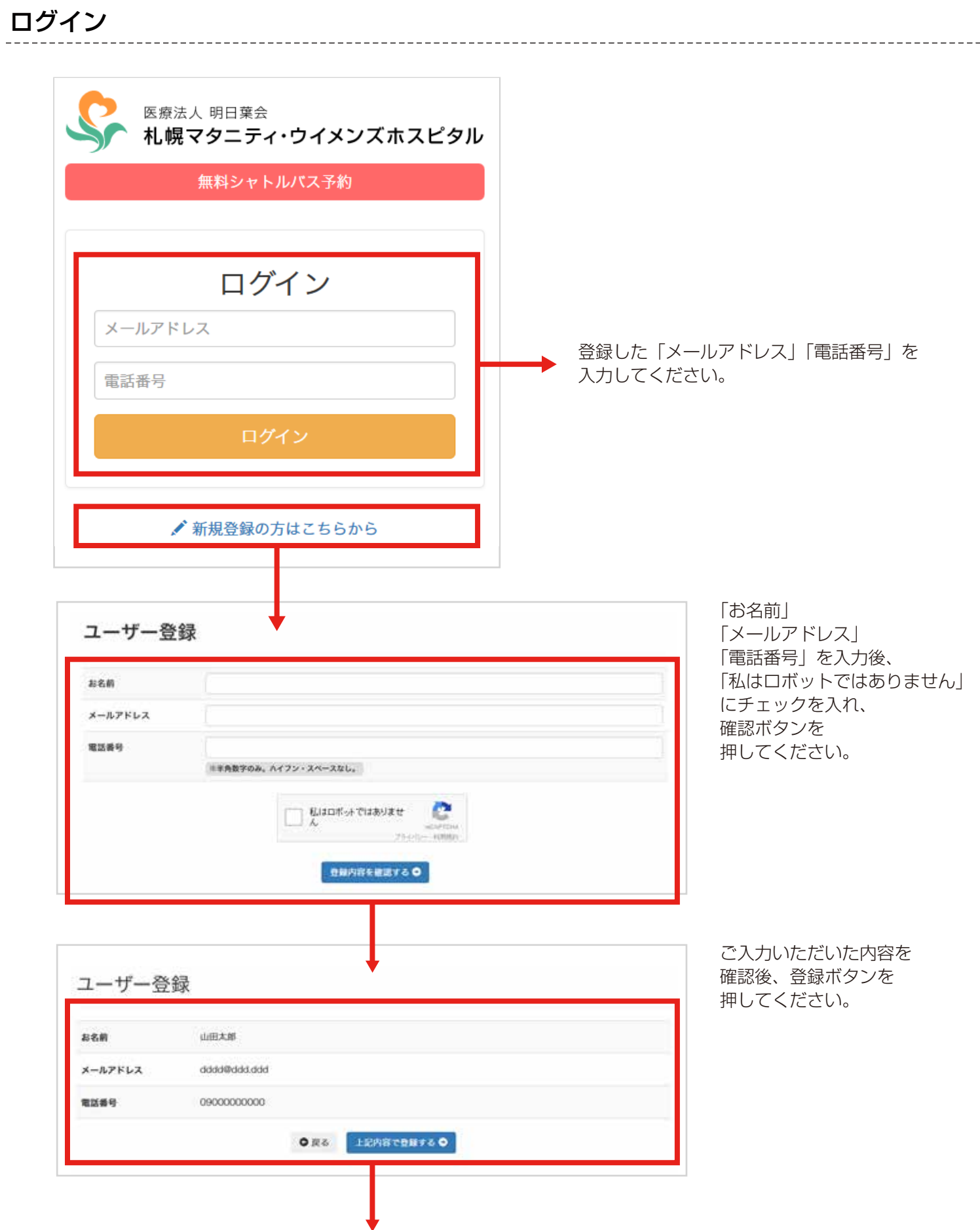

1

登録後、ログイン画面に戻りますので、登録した情報でログインしてください。

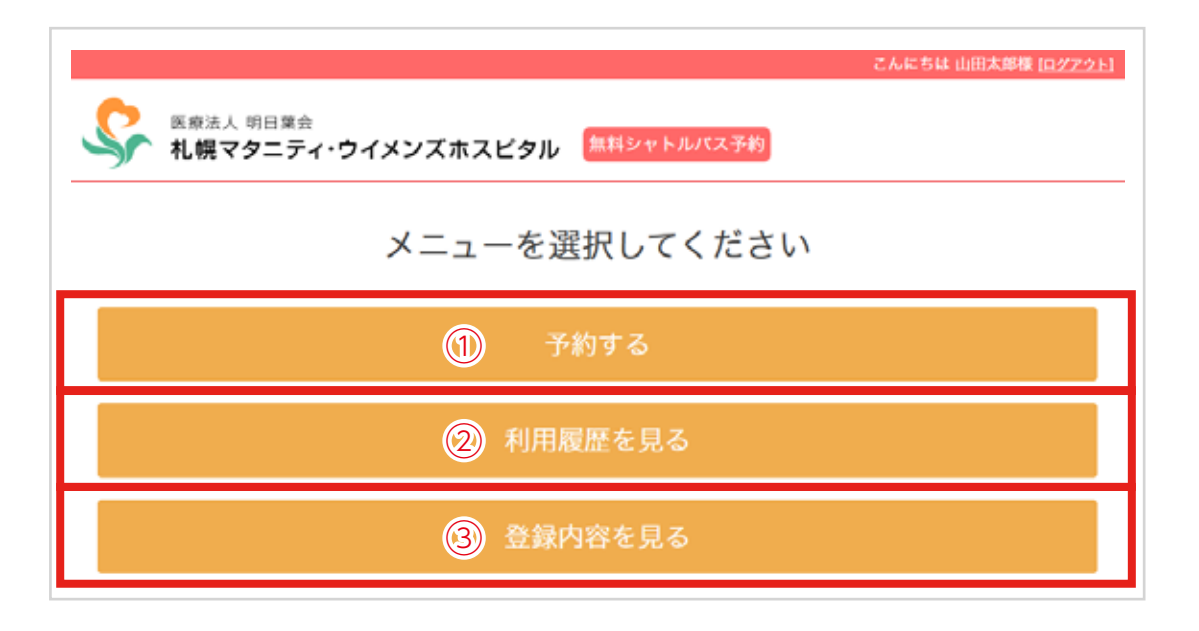

## ① 予約する

新しく予約をすることができます。

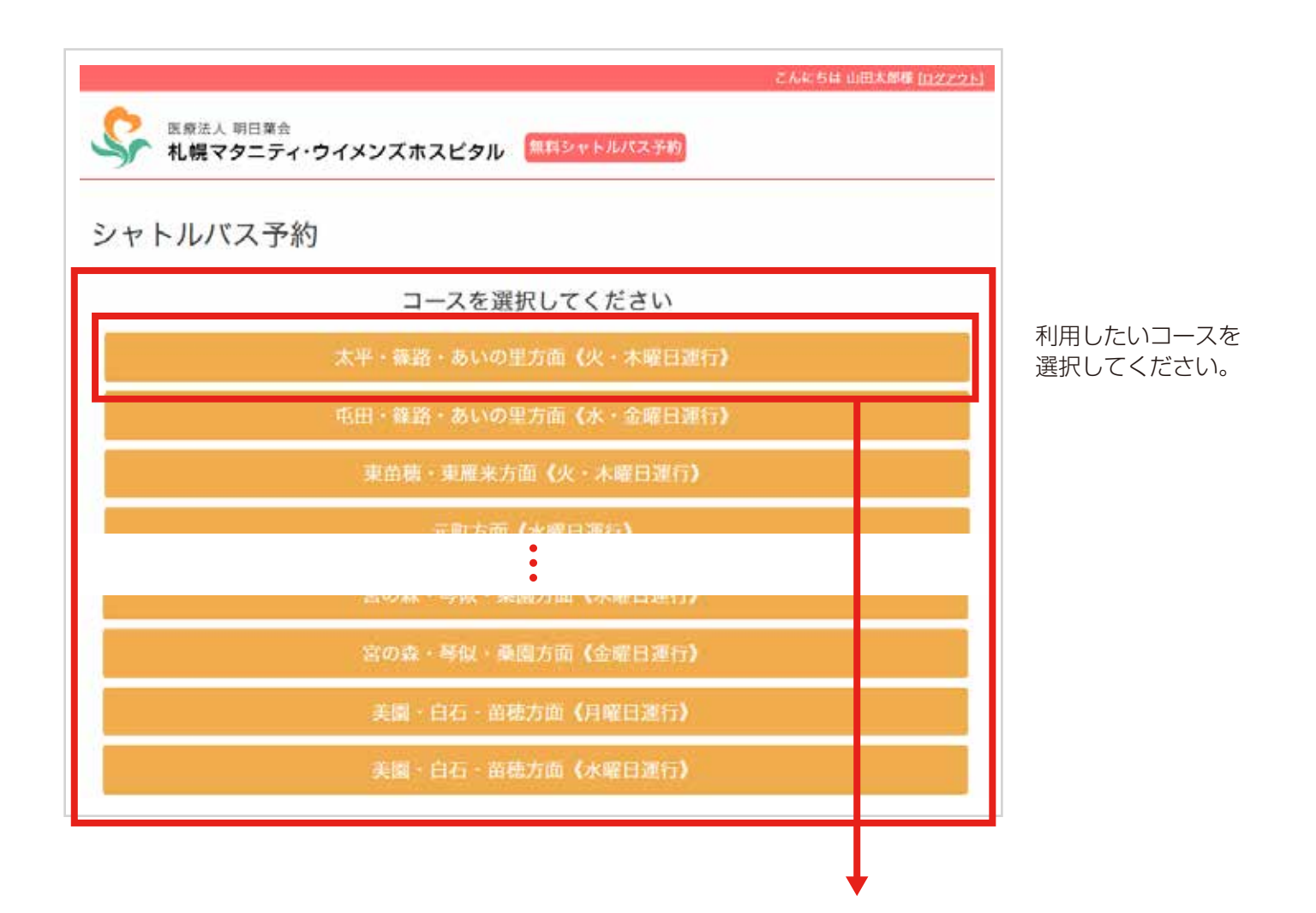

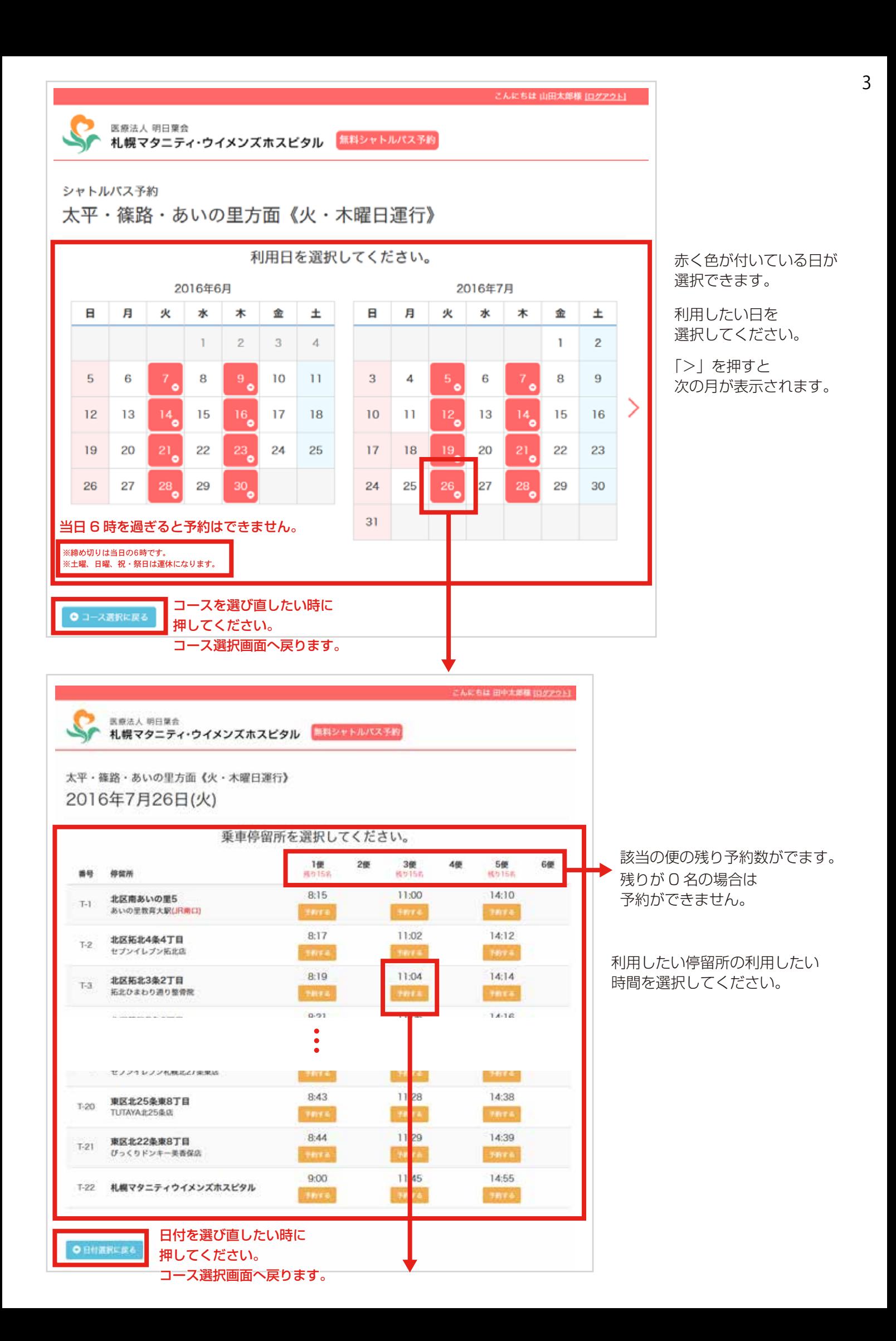

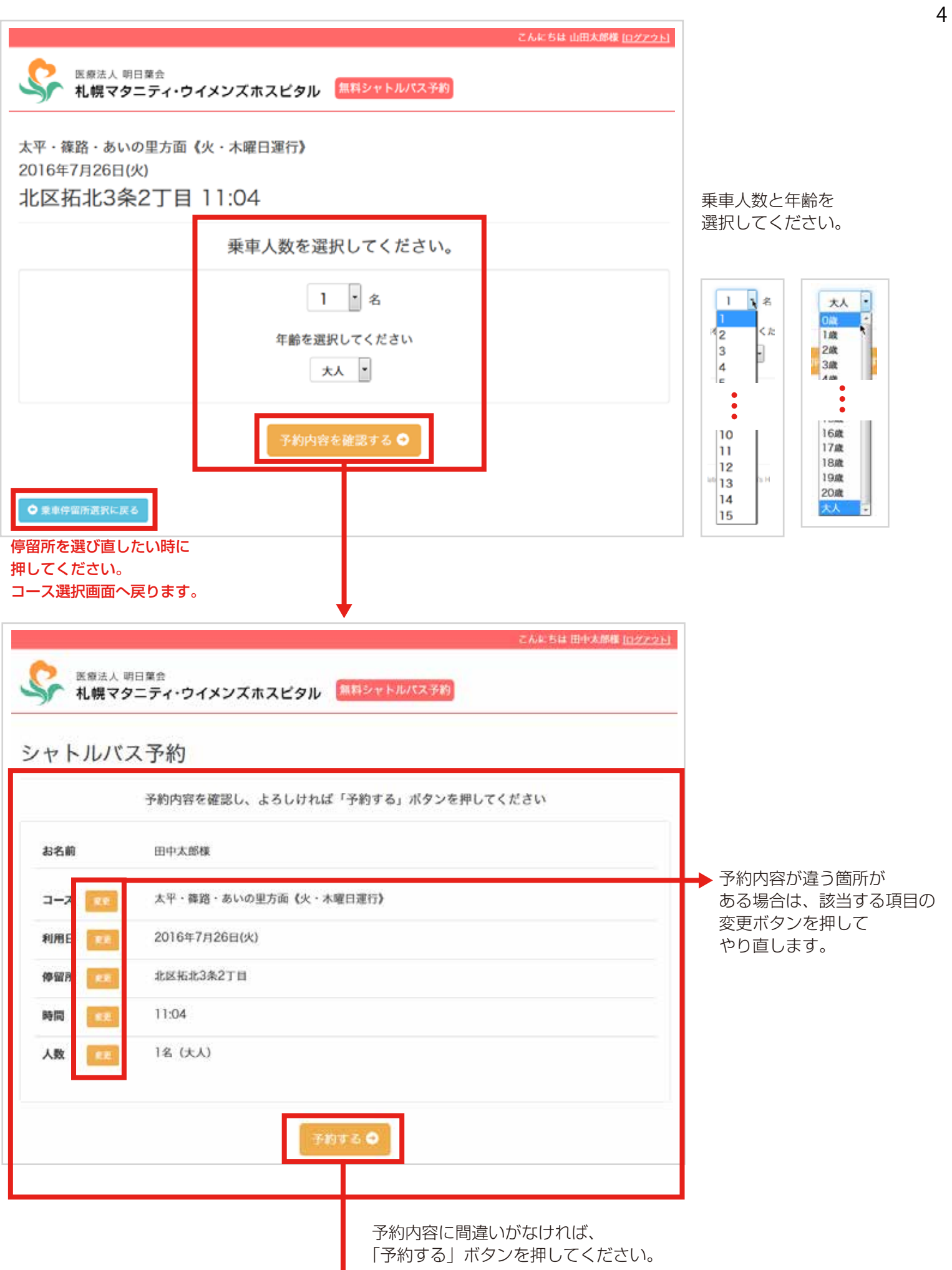

v

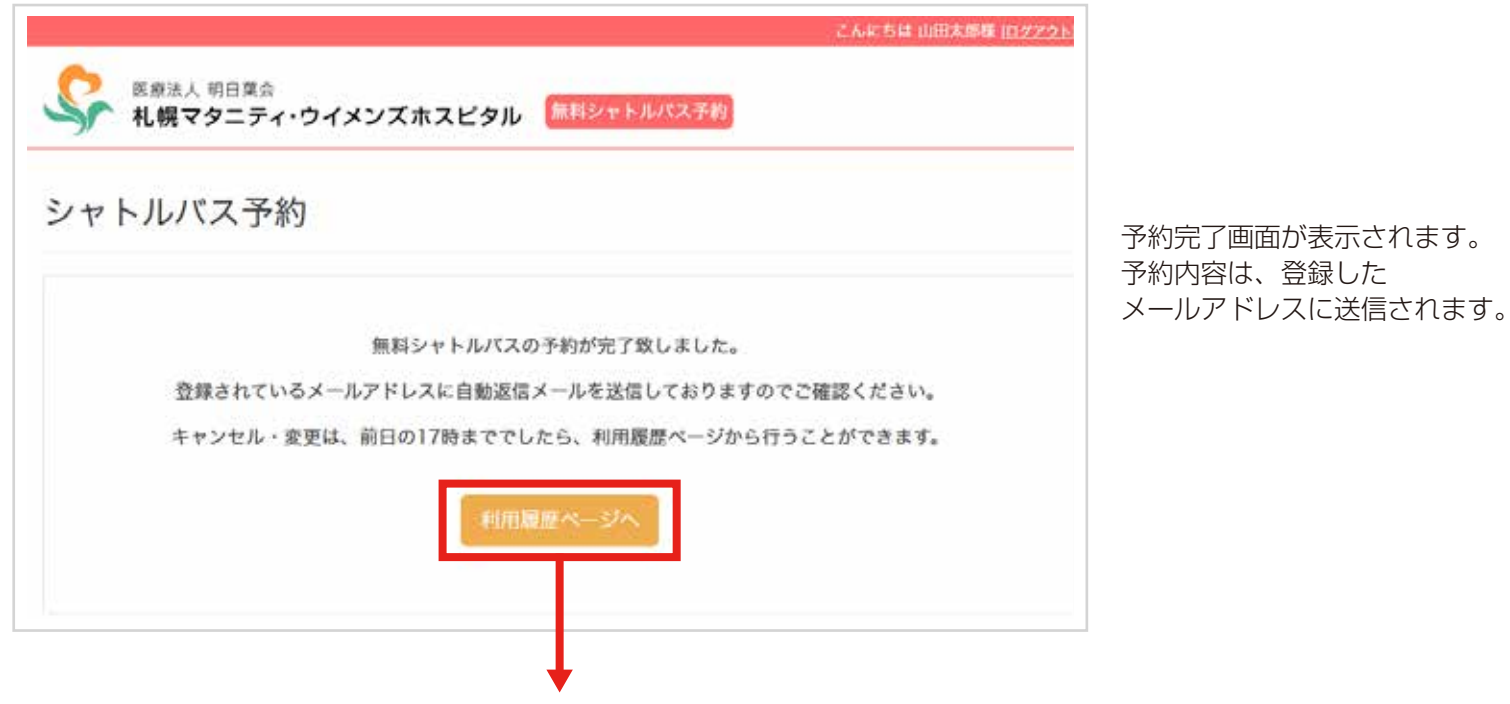

「利用履歴一覧」ページへ

## ② 利用履歴を見る

登録した予約内容の確認と変更、予約の削除ができます。

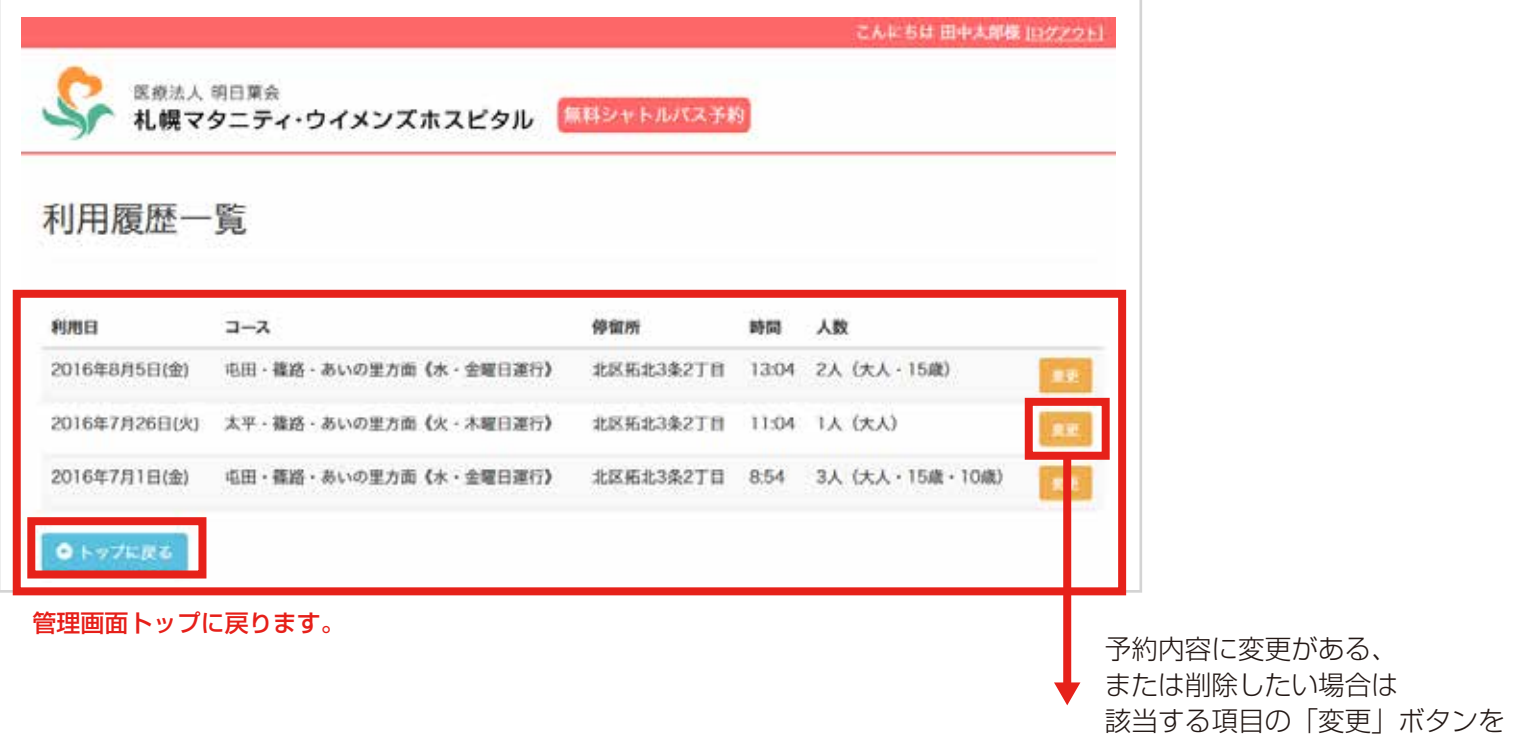

登録した

押してください。

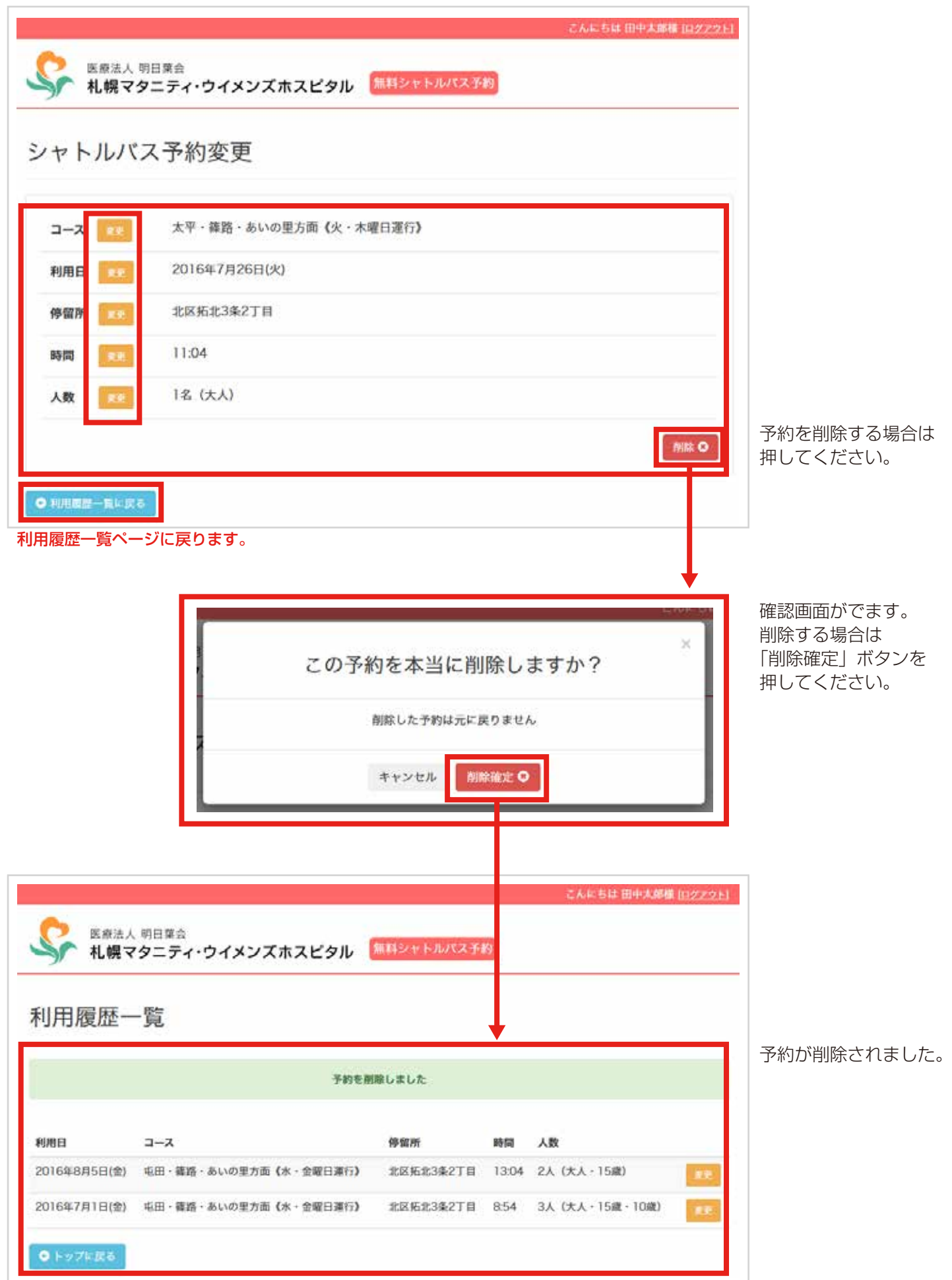

登録した情報を確認、修正することができます。

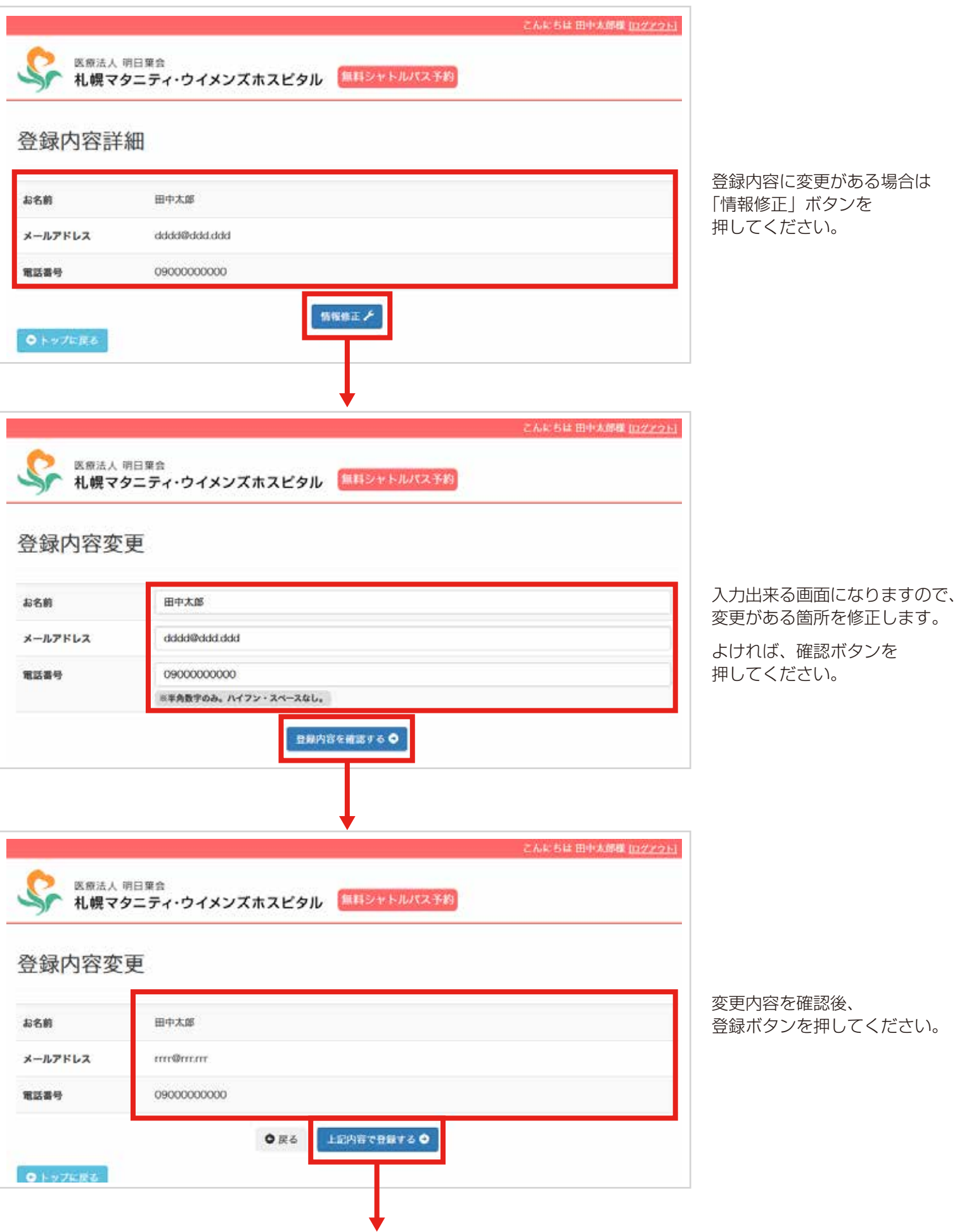

 $\overline{a}$ 

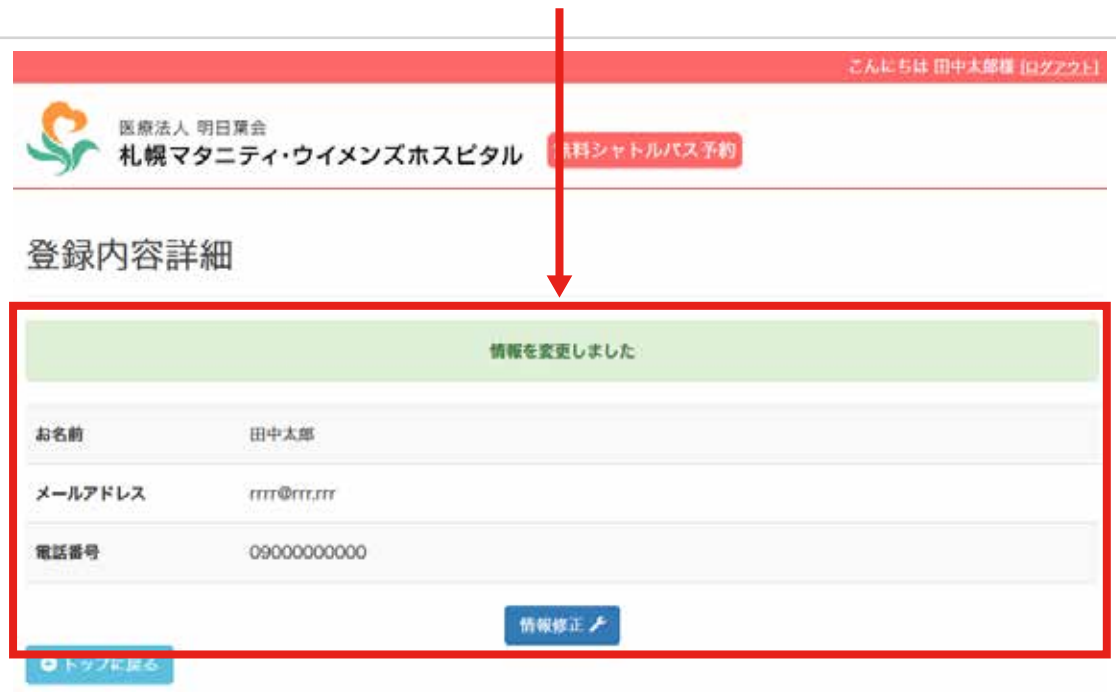

登録情報が変更されました。